# **WINPOW**

Rietveld refinement framework by Kenny Ståhl Department of Chemistry Technical University of Denmark DK-2800 Lyngby, Denmark kenny@kemi.dtu.dk

The Windows graphics user interface is essentially a file handler supplied with dialog boxes to edit the various input parameters and some plot routines for display of diffraction patterns, profile functions, Fourier maps and, optionally, crystal structures. The essence of the file handler is the following: The input parameters and controls are given in an input records file, the project file (name.rec). On opening a project, this project file is copied to a parameter file (%name.par). The parameter file is used internally when editing, calculating distances, plotting, etc. The only part of WINPOW that uses the project file directly is the Rietveld refinement program. In order for new parameters to have any effect on further refinements, the parameter file has to be copied back to the project file, i.e. the project has to be updated. You can "update" using the menu item "Update" in the "Edit project menu", do "Update and Refine" in the "Refine" menu or by pressing "Apply" from a dialog box. The Rietveld program will as its main result produce a new parameter file. The new parameter file may then be examined and modified before a new update of the project file and a new refinement. It is possible and advisable to occasionally backup the parameter file. Default file names for output files are created from the project file name stripped of extension, with a leading % and an extension according to its use.

 The Rietveld program is based on the LHPM1 program by R.J. Hill and C.J. Howard (ANSTO Report M122, Lucas Heights Research Laboratories, Australia, 1986). It has been extensively modified to allow for variable step data, Chebyshev polynomial background, restraints, split pseudo-Voigt profile function, asymmetry according to Finger, Cox and Jephcoat, etc.

 The distances and angle calculations program and the Fourier calculations and plot programs are based on DISTAN, FORDUP and FOPLOT by J.-O. Lundgren (Uppsala University Report No. UUIC-B13-4-05, Uppsala, Sweden, 1983). Also these programs have been modernised and extensively modified to fit into the WINPOW framework.

 WINPOW also make use of a general text editor. Normally Notepad from Windows is sufficient. A more able editor is Write.exe, also in the Windows or winnt/system32 directory. The full path to this or any other preferred editor should be given in the winpow.ini file. Another option is to include a crystal structure viewer. Presently Mercury 2.2 can be recommended. It can be downloaded free of charge from http://www.ccdc.cam.ac.uk/. The full path should be given in the winpow.ini file.

 Input instruction and data records are for historical reasons restricted to 80 characters. The first four characters are reserved as an identifier of the instruction or data type. Record type 2 has an additional, sometimes optional, four character identifier. All input may be entered in free format, the record positions given below indicates the allowed number of positions for a variable. The record reading routine will compress the input before interpreting it, i.e. all control characters, tabs, spaces and commas are deleted and the input string is returned with just a comma between parameters. Further, the record reading routine is case insensitive as all identifiers are internally converted to upper case before being interpreted by the programs.

 To install WINPOW in a Windows environment, copy the WINPOW.EXE file to your favourite Rietveld refinement program directory, copy the WINPOW.INI file to the same directory. In the INI file you can instruct the program about editor, structure plotting program, your preferred starting directory and window size etc. Locate the Notepad.exe or some other editor and specify it in the INI file. You may as well copy the WINPREP and WINEXT programs into the same directory.

Just a few more unsorted hints:

- When starting a new project, make sure all your files related to that project (powder data files, CIF-, edt-, exp-, mlt-files etc) are in the same directory. WINPOW can normally not handle a project from more than one directory, i.e. WINPOW will start by setting a default directory for the project. However, when saving a project with "Save project as" it is possible, and sometimes advisable, to change directory. Only remember that all files associated with the new project must be in this new directory.
- A refinement can be softly interrupted with a ctrl-i. In this way the ongoing cycle is finished normally, with normal updating of files, and all internal files are properly closed.
- Dragging with the mouse you can zoom the pattern plot. The full pattern is restored with F1. Using the arrow keys you can move an expanded window left or right, zoom out (up) or zoom in (down) it.
- Special positions are not treated in any special way. WINPOW uses "site occupancy factors"

(SOF), i.e. occupancy factors should normally be given as 1.0. It is the user's responsibility not to refine special coordinates and keep track of restrictions in coordinates and anisotropic thermal parameters.

- Space group symbols are assumed to be entered according to the old International Tables Vol. 1. However, new symbols like Fm-3m will be automatically transformed to Fm3m. When there is a choice of origin, the program will always assume the one with inversion at the origin. For those 20 spacegroups with an origin ambiguity, there is an optional "Change Origin" button in the Edit Phase menu, which will allow you to switch between the different origin choices.
- Do not start refining occupancy factors from zero, or splitting of special positions from exactly the special position. The derivatives usually become zero, and the program stops.
- The atomic types are entered as the atomic numbers. The form factor curve (X-rays) and scattering lengths (neutrons) are stored in the program. Also anomalous scattering factors are stored for a set of fixed wavelengths (Ta, Ag, Mo, Cu, Cr). When the wavelength does not match those wavelengths it will use interpolated values. This may be a serious problem if you have atom types which are close to their absorption edges. In order to have correct anomalous scattering factors it will be necessary to calculate them separately and enter them manually.
- It is possible to refine up to 10 different phases simultaneously. Whether or not this is advisable depends on the quality of your data and the relative amounts of the phases. Be critical! When refining more than one phase Table will calculate the weight and volume % of the phases. It is essential that temperature factors and profile parameters are comparable for the different phases otherwise this calculation becomes unreliable. Large differences in absorption coefficients between the different phases may also give unreliable results.
- There is a main output file named %file.sum. It contains 22-values, raw data, calculated data, refined background, weights, calculated intensities from individual phases and Bragg markers from individual phases. This file can be imported and manipulated by for example Excel to produce plots suitable for publication and other purposes.

### **SHORTCUTS**

- F1 Full pattern
- F2 FWHM and peak shape vs. 2θ
- Horizontal tiling of the window
- F4 Vertical tiling of the window
- F5 Edit Files dialog
- F6 Edit Controls dialog
- F7 Edit Globals dialog
- F8 Edit Phase 1 dialog
- F9 Edit Phase 2 dialog
- F10 Edit Phase 3 dialog
- F12 Edit Auxiliaries dialog
- Ctrl-I Soft interrupt
- Ctrl-U Update and refine
- Ctrl-B Backup project file
- Ctrl-R Restore project file<br>Ctrl-D Distance and angle
- Ctrl-D Distance and angle calculation<br>Ctrl-T Table
- **Table**

# **DIALOGS**

Edit Files

- It is advisable to enter a proper project title as the title will appear on various outputs from the program.
- It is essential to specify the raw data input format so as the program can correctly read your powder diffraction data. If your file extensions are given accordingly you can easily brows for the raw data file.
- Unless you want to use special background and weighting files, the rest of the input can be left unchanged.

# Edit Controls

This is the overall control of how the program will operate.

It is advisable to start any project with the comparison option before refining. If you have no raw data for the project you have to use the calculation option.

- Some standard settings are: pseudo-Voigt profile, 5-peak asymmetry, Chebyshev background and weighting by 1/Yobs.
- Corrections: With synchrotron radiation use a polarization of 0.02. With a Guinier camera the standard angle is 45°. For autodivergence slit the standard value is 12 mm. The cylinder µR is for capillary samples and the value has to be calculated manually.
- The wavelength is by default set to CuK $\alpha$ 1 and CuK $\alpha$ 2 with an  $\alpha$ 2/ $\alpha$ 1 ratio of 0.5. With only one wavelength it should be entered in both places and with a ratio of 1.
- Raw data calibration should be "From File".
- Least-squares control: No. of halfwidths in peak is by default 10, but can be increased to 25 for simple structures. With more complicated structures a too high value will result in a program halt due to "excessive peak overlap". Try reducing this value. Diagonal damping will reduce the least-squares shifts and may dampen wild behaviour of the refinements. Convergence will normally be slower. Suitable values are in the range 1.01-1.10, 1.00 corresponds to no damping. Refining every second step will speed up initial refinements. The 2θ-step given will only affect pattern calculations. For refinements and comparisons the 2θ-step is found from the diffraction data.

# Edit Globals

- Use only the constant 2θ-zero correction.
- Do not change the wavelength part. It is an option for wavelength refinements in connection with synchrotron or reactor data only.
- The number of background parameters should be determined from their standard deviations. If the actual background parameter is less than 2-3 times the standard deviation it can be omitted. Check the output in Table.

### Edit Phase

- When starting a new project, make sure all parameters, spacegroup etc is correctly interpreted by the program.
- Preferred orientation: It is possible to use two different directions, but unless special reasons use only one.
- In order to refine a parameter write 1 in the small refinement codeword box to the right of the actual parameter, or below in case of atomic parameters. Parameters can be coupled by adding a number multiplied by 10. For example, to couple the x- and y- coordinates of an atom, use the codeword 11 in the x- and y-codeword boxes. If you want to couple some other parameters you have to add 20 and so on. In the case of coupled unit cell refinements as for the a- and b-axes in the tetragonal and hexagonal cells and the a-, b- and c-axes in the cubic cells you also have to give a coupled codeword.
- The atomic occupancy factor, g, is assumed to be a site occupancy factor, i.e. it will normally be 1. If you have mixed occupancies and are entering two or more atoms in the same position, the occupancy factors have to be adjusted accordingly. Remember that when refining the coordinates, occupancies, g:s, and temperature factors, B:s, of such a set of atoms, the coordinates, occupancies and B-factors should be coupled.
- The program does not treat atoms in special positions in any special way. It is the user's responsibility to ensure that only refinable coordinates are refined and coordinates are coupled appropriately. Consult International Tables Volume I or Volume A for your spacegroup.

# **INPUT FOR THE REFINEMENT PROGRAM**

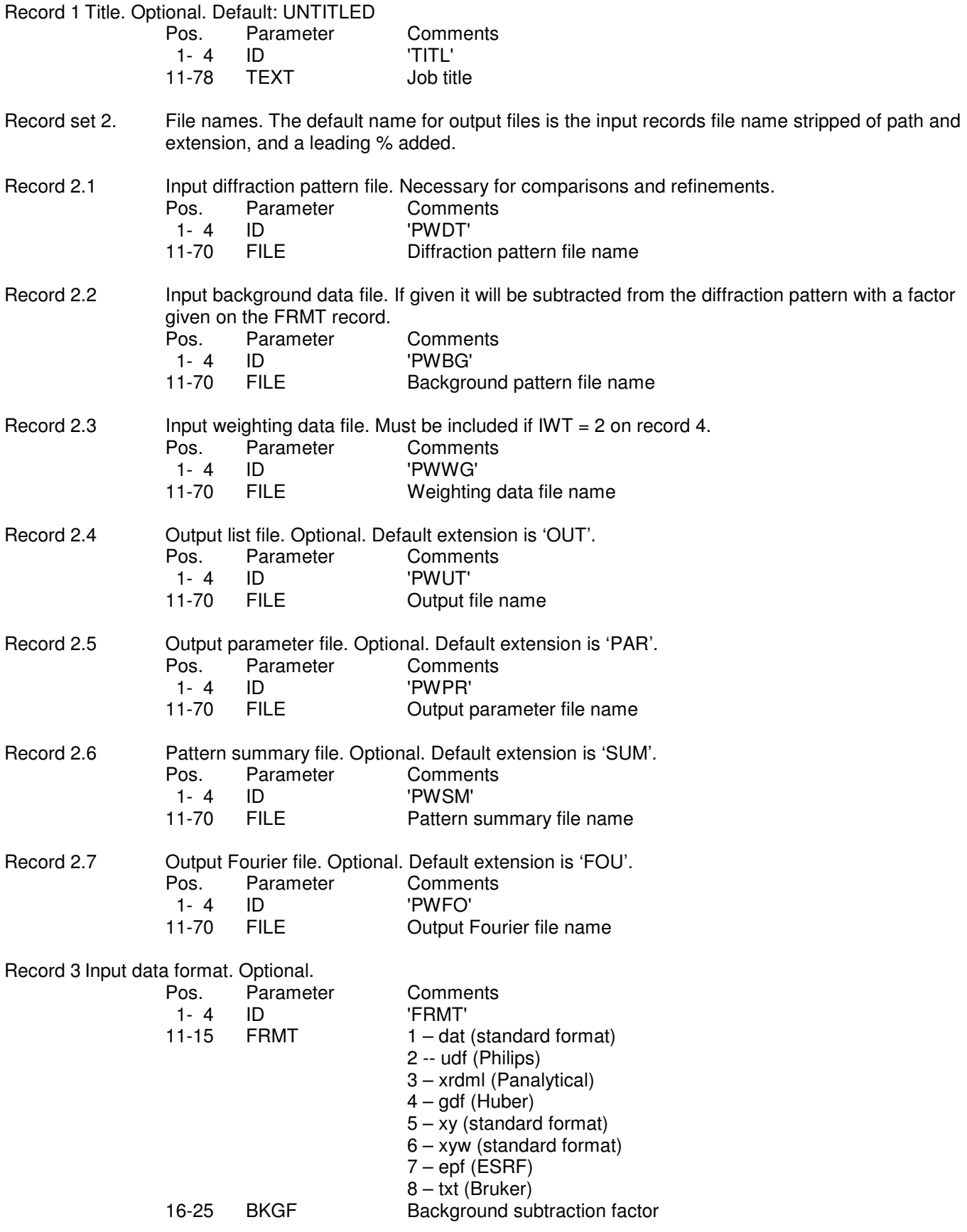

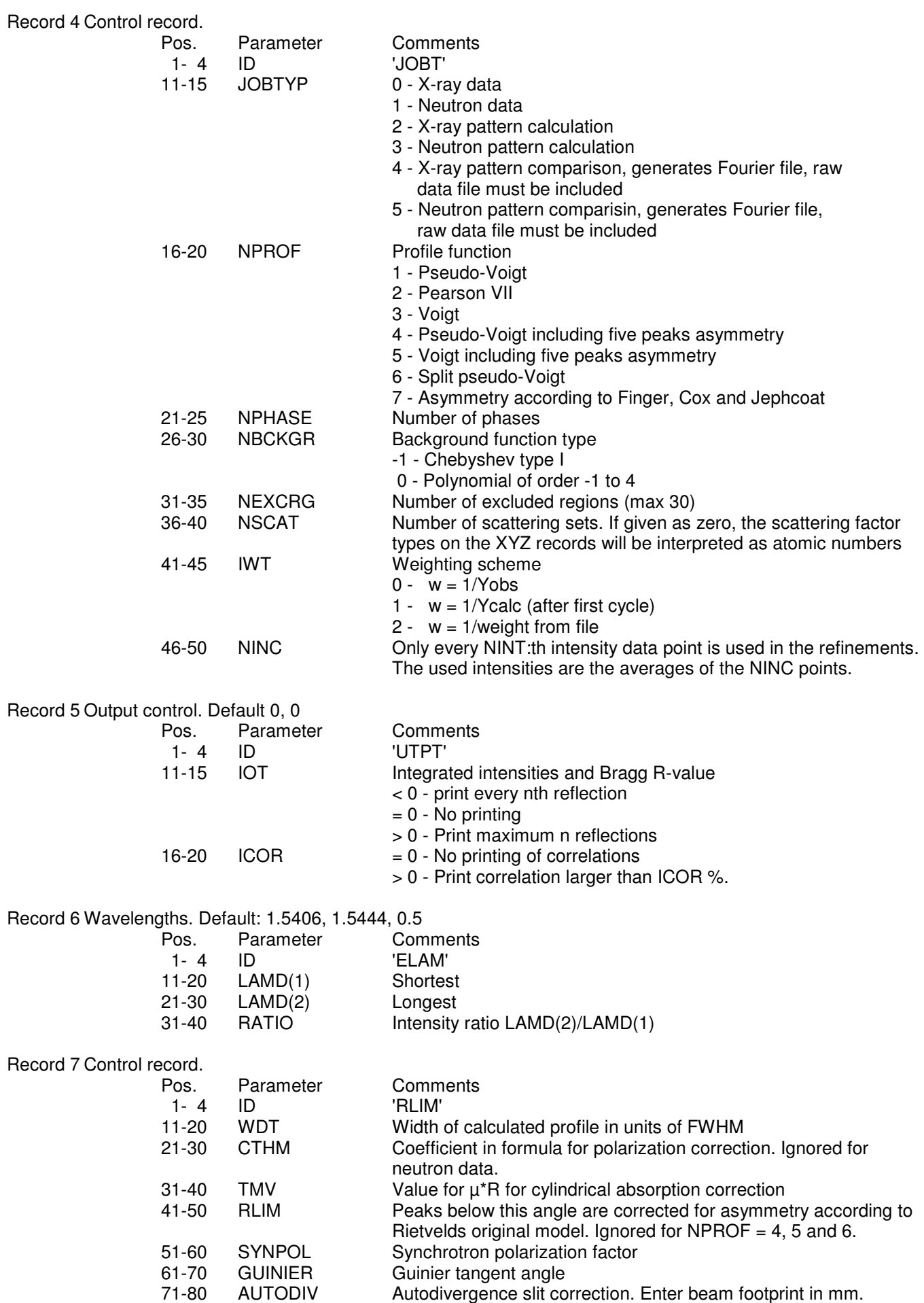

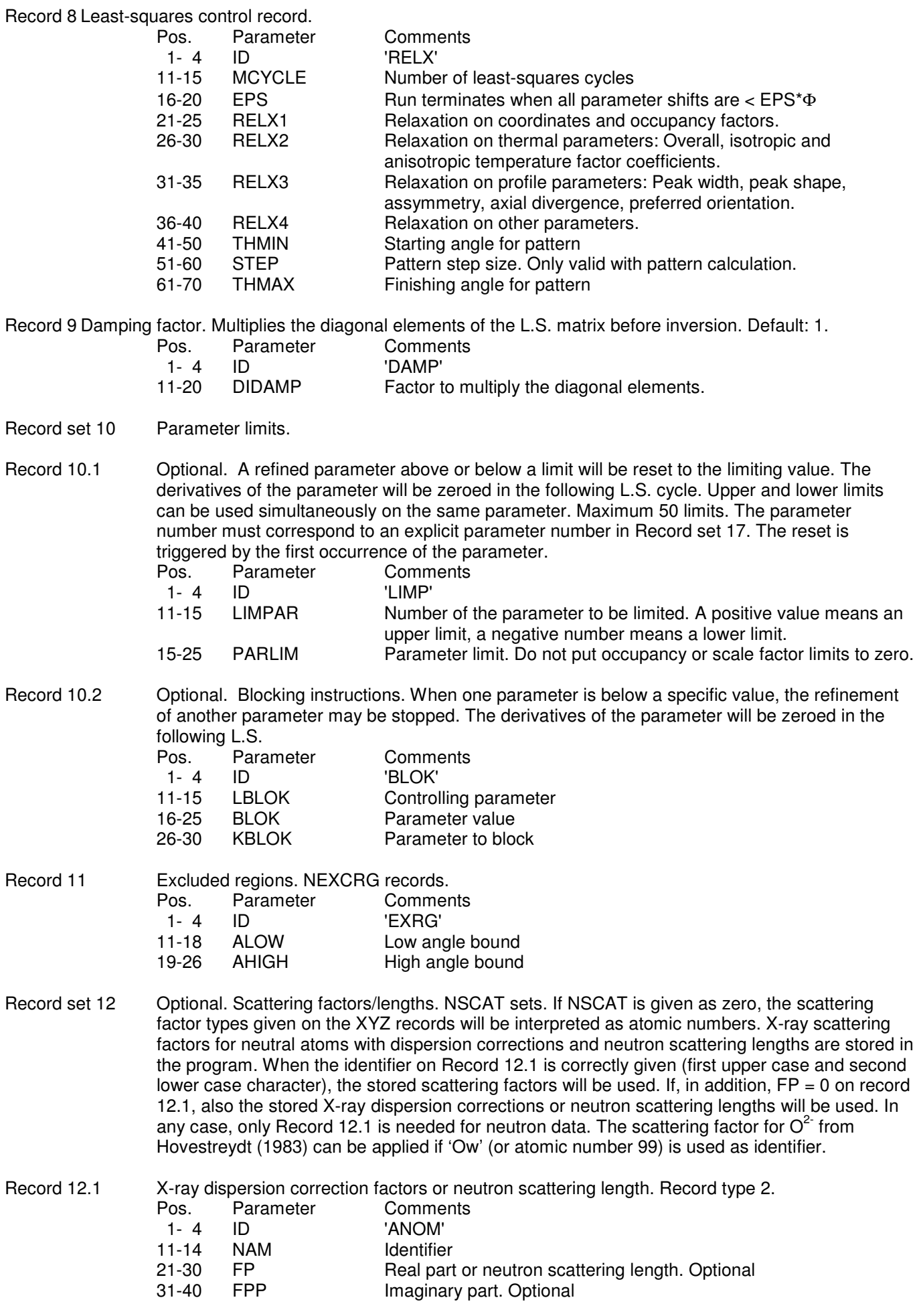

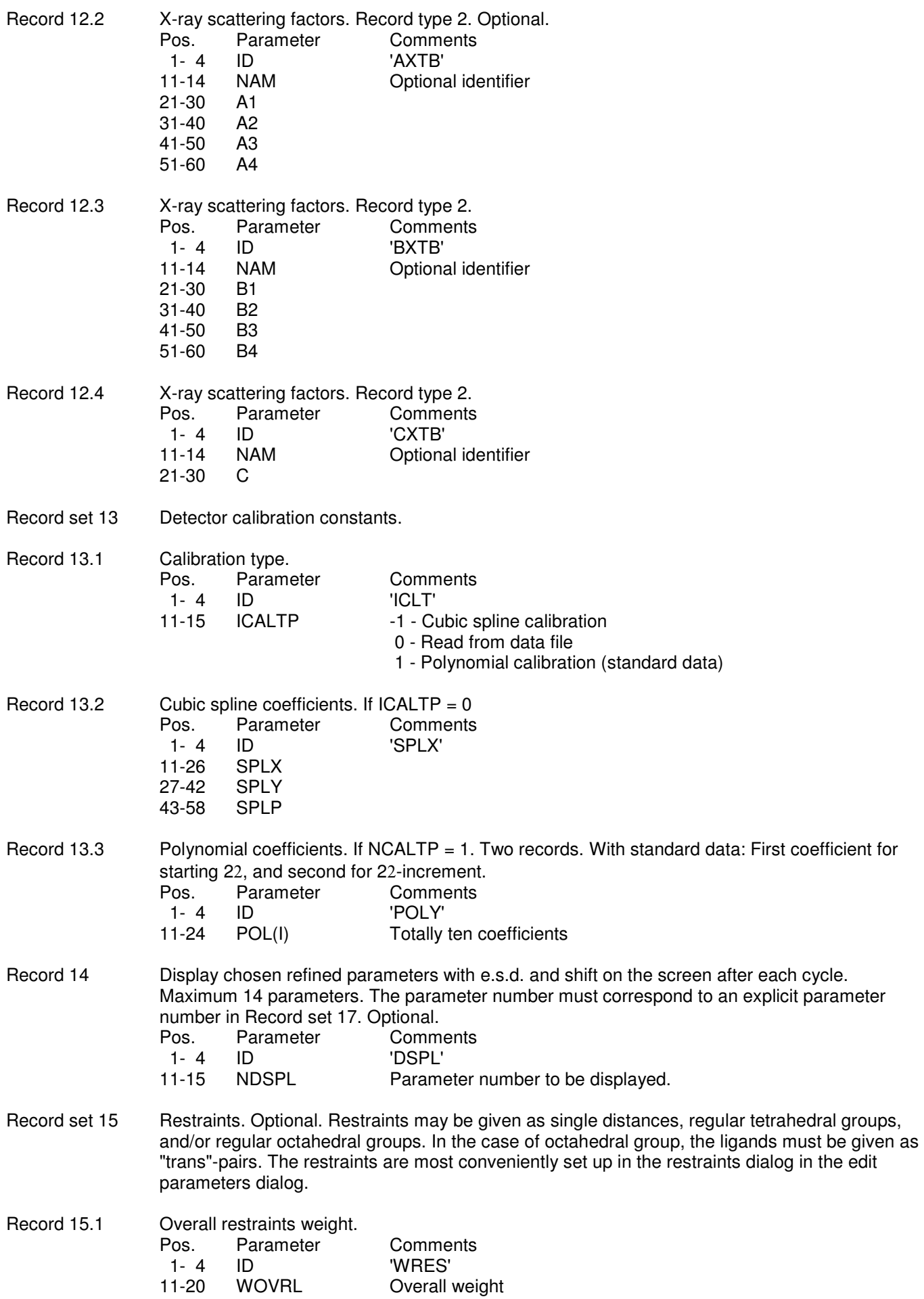

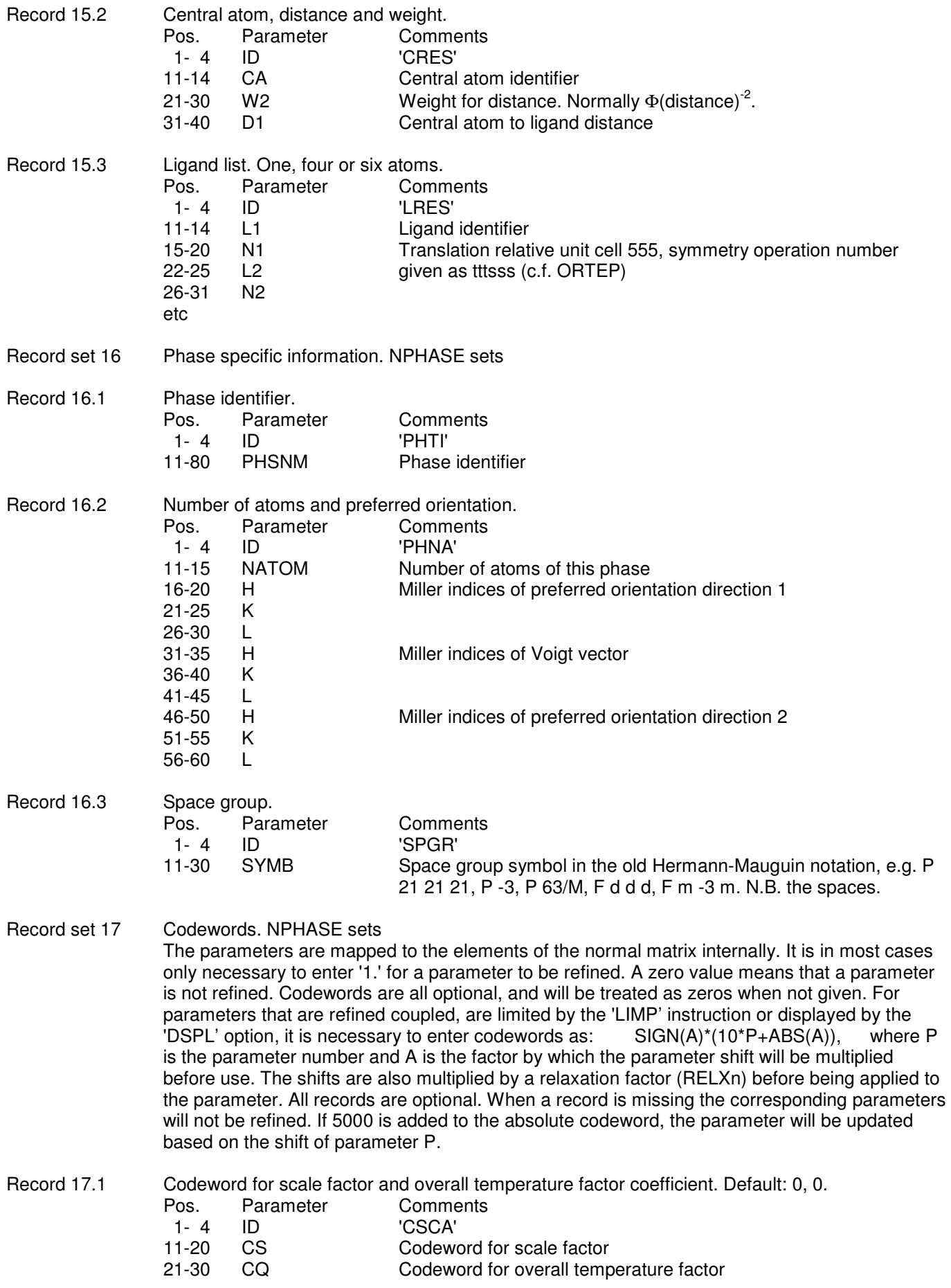

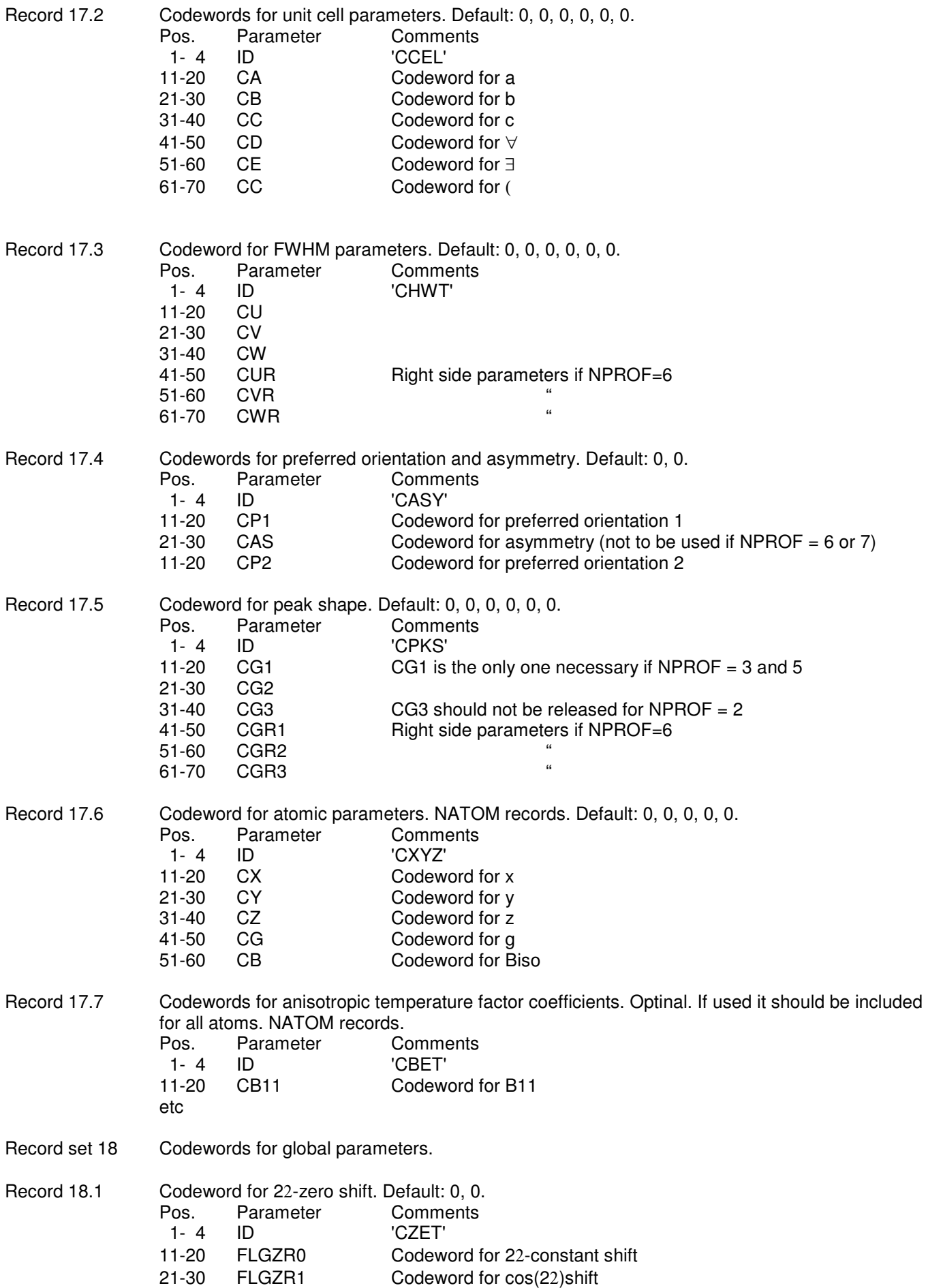

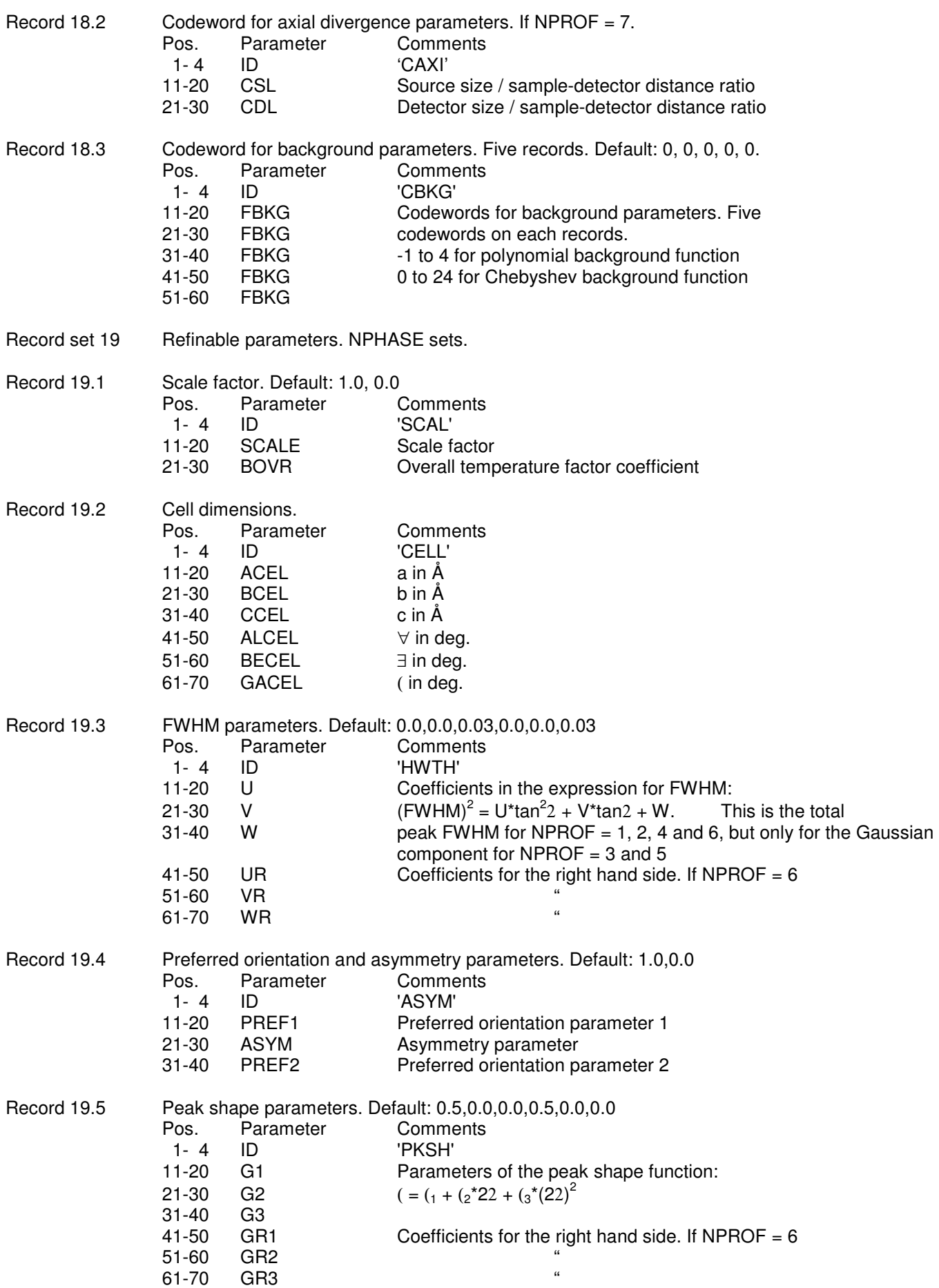

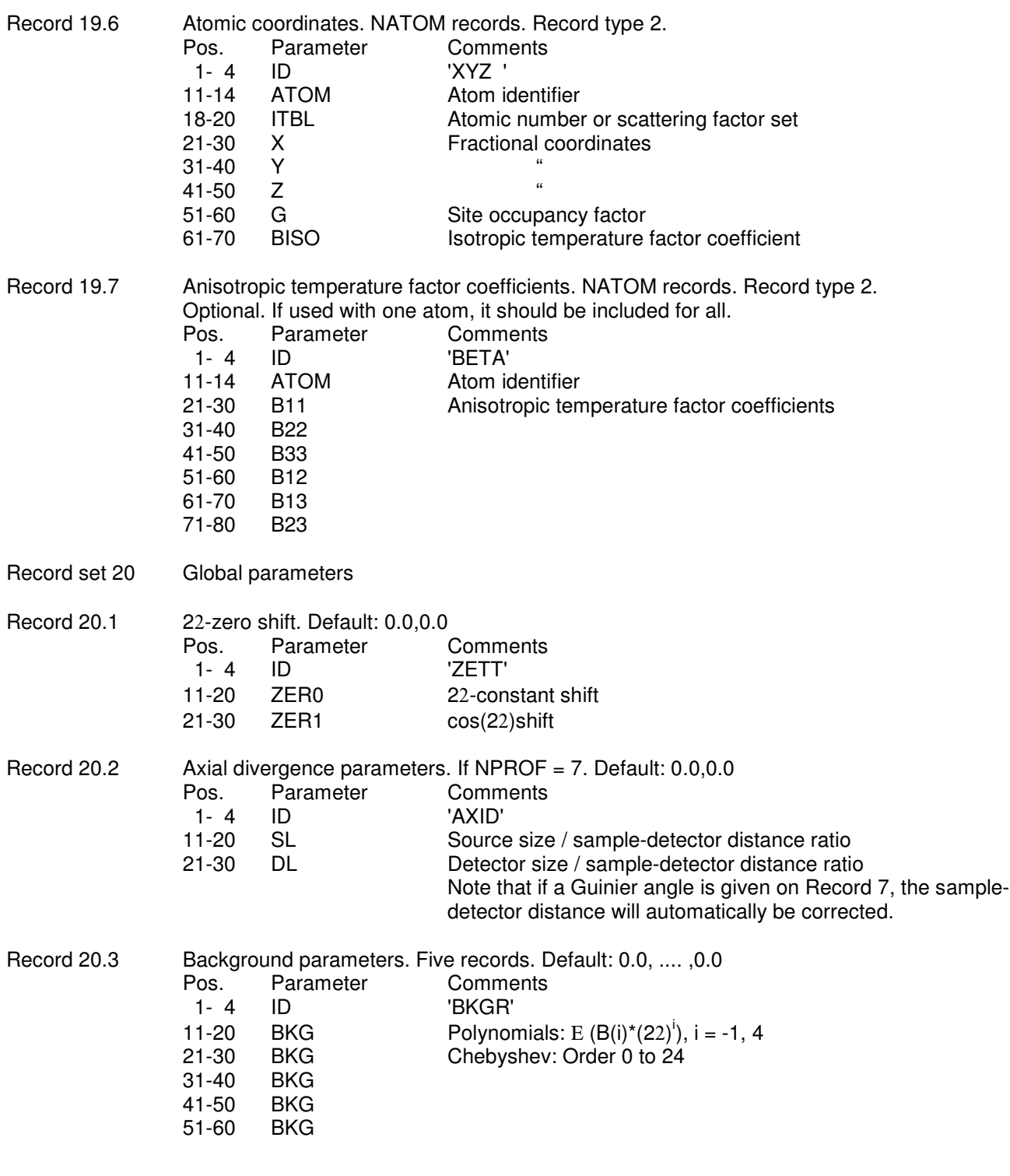

# **INPUT FOR DISTANCES AND ANGLES CALCULATIONS**

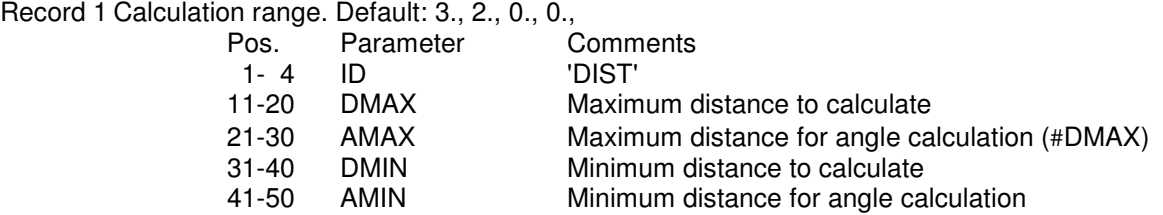

The results are written on a file with the default name plus extension 'DIS'.

# **INPUT FOR FOURIER CALCULATIONS**

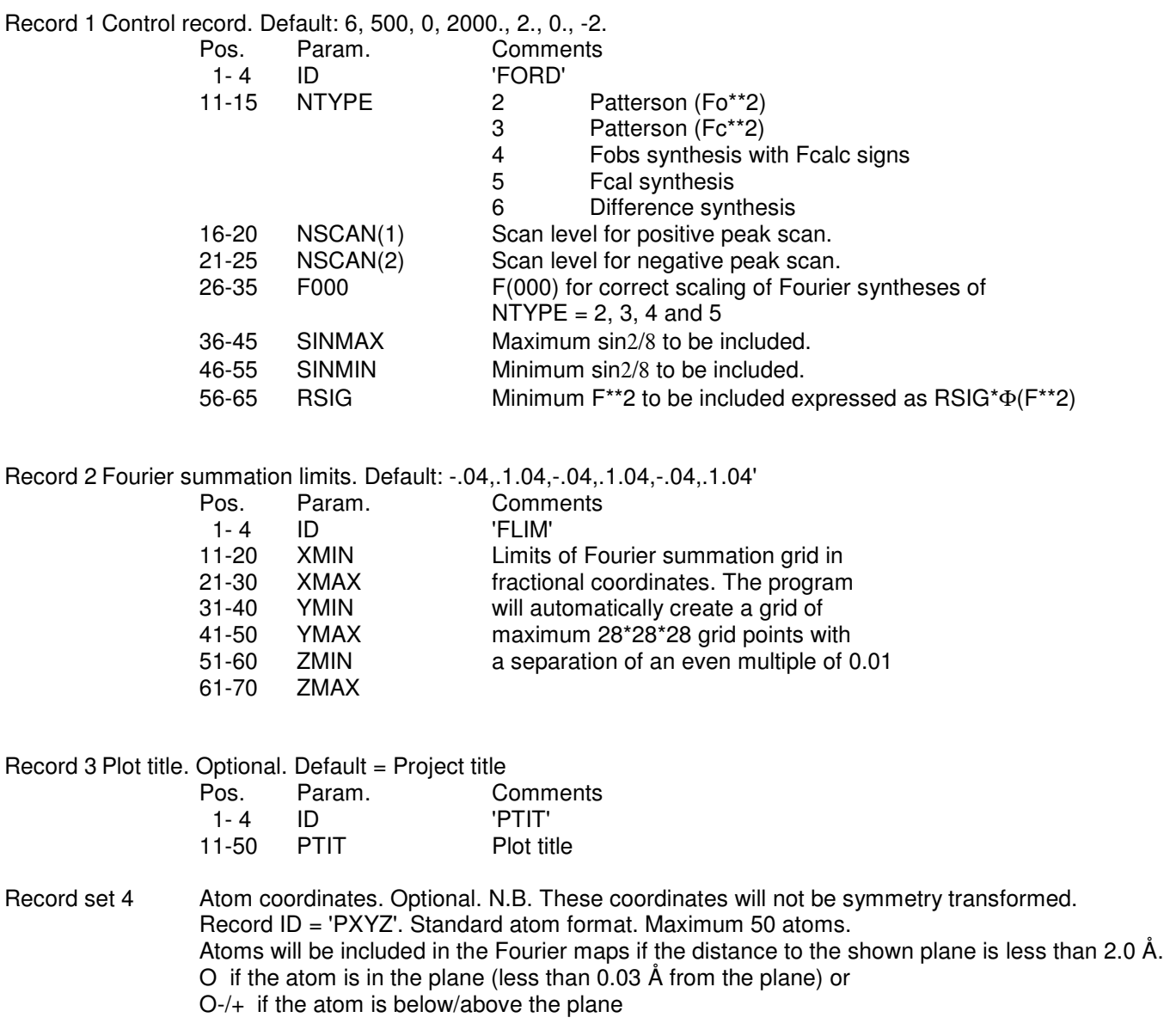

The results from the peak search will be displayed. The found peak positions may be copied into the parameter file and directly used in for instance a distance and angle calculation. To include a new position in the refinements, add it to the coordinate list, and to the codeword list (CXYZ) and increase the number of atoms in that phase (PHNA, Rec. 16.2). The peak positions are written in a file with default name and extension .PRM. The plot data (for FOPLOT) is written in a file with extension 'PLO'. This file actually contains the full 3D Fourier map.

# **INPUT FOR TABLE PROGRAM**

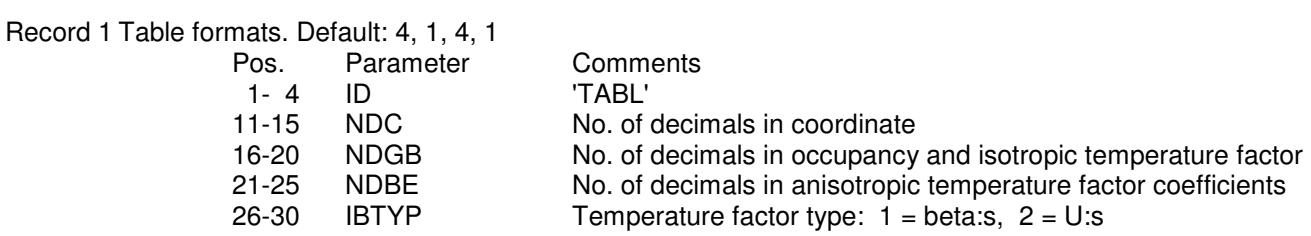

The results are written on a file with the default name plus extension 'TAB'.

### **MULTIPLE REFINEMENTS**

#### MLT - run a set of rec-files through WINPOW

Create a text file containing a list of the names of the individual rec-files. Save the file using "mlt" as file extension. Open this mlt-file in WINPOW and start refinements. The mlt-file can be edited using "edit all". N.B. update will be necessary for the changes to take effect. After refinements the program will ask if you want to update the files. You can update individual files, all files or none. (Make sure the "Notes" window is active before responding.) Rerunning the mlt-file will now be from the updated rec-files. N.B. If you run Table or Distan you will obtain the results from all the rec-files in one output file.

EXP - expansion of for example a temperature run

With a large number of data sets with small structural changes in between, it is practical to be able to start the next refinement with parameters from the previous. Again, create a text file, now with the extension "exp". It should contain for each refinement the rec-file name (even if it does not yet exist), the lines in the rec-file that need to be changed from the previous rec-file, plus one blank line:

pz35b\_450.rec TITL PbNb2O6 pz35b 450 PWDT pz35b\_450\_bgs.xy PWWG pz35b\_450.xy

Starting WINPOW with such an exp-file will always start from the first rec-file and then apply the same set of parameters to the following rec-files. If your data contain abrupt changes, phase transitions etc, it is likely that this procedure will screw up. In this case the exp-file should be split up into several files, each for data sets containing reasonable changes.

EDT - multiple refinements with changes of parameters

If you want to introduce changes like locking parameters for all data sets, these can be introduced in an edt-file. Like before, create a text file with the extension "edt". It should contain the rec-file name, the lines that you want to change and a blank line for each data set.

BaCuSi\_095.rec<br>PKSH 0.35 PKSH 0.35<br>CPKS 0.00  $CPKS$ 

Now refinements will start from existing rec-files and work very much like with a mlt-files.